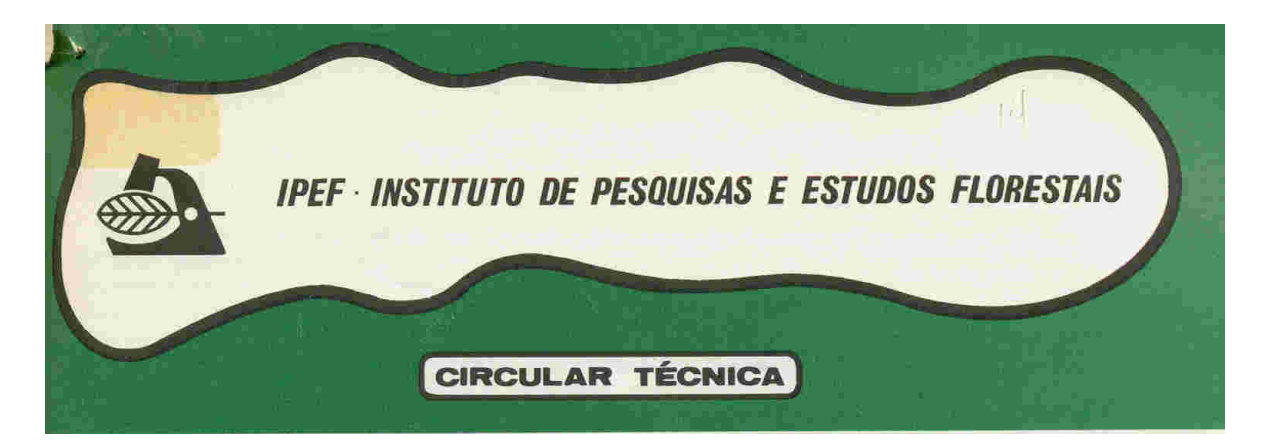

IPEF: FILOSOFIA DE TRABALHO DE UMA ELITE DE EMPRESAS FLORESTAIS BRASILEIRAS

ISSN 0100-3453

# CIRCULAR TÉCNICA Nº 153

Dezembro/1987

# **PROGRAMA DE COMPUTADOR PARA A ESTIMATIVA DE PARÂMETROS GENÉTICOS**

João Iijima \* Carlos Henrique Garcia<sup>\*</sup> Paulo Yoshio Kageyama \*\*

# **1. CONSIDERAÇÕES GERAIS**

Para o melhoramento genético de qualquer espécie vegetal é essencial que exista variação de natureza genética na população a ser empregada. Assim o conhecimento da magnitude das variâncias genéticas e não genéticas é fator fundamental para a definição da melhor estratégia para utilização de qualquer material genético.

Segundo Vencovsky, citado por KAGEYAMA (1980) as finalidades da estimativa dos parâmetros genéticos podem ser divididas nos seguintes itens:

a) proporcionar informações sobre a ação dos genes responsáveis pela herança das características estudadas;

b) proporcionar as bases para a avaliação dos programas de melhoramento da população e a informação para o desenvolvimento de novos enfoques nos programas; e

c) estimar o progresso esperado na seleção.

Resultados sobre parâmetros genéticos para espécies florestais no Brasil são realtivamente escassos na literatura, sendo ainda que a maioria dos trabalhos publicados nesta área se restringem a um número limitado de espécies como o **E. grandis, e. saligna** e

<sup>\*</sup> Alunos do Curso de Graduação em Engenharia Florestal – ESALQ/USP.

<sup>\*\*</sup> Prof. Adjunto – Depto. de Ciências Florestais – ESALQ/USP.

o **E. urophylla**. Como valores referenciais dos parâmetros gene'ticos para espécies do gênero **Eucalyptus** podem ser empregados trabalhos como KAGEYAMA(1980), KAGEYAMA (1983), MORAES (1987), PATIÑO-VALERA (1986), PINTO JR. (1984), ASSIS et alii (1982a) e ASSIS et alii 91982b).

Dentre as principais dificuldades para estimação de parâmetros genéticos está a grande quantidade de informações que geralmente esta atividade envolve, tornando, muitas vezes, impraticável os cálculos destes parâmetros sem a utilização de um computador.

A relevância deste fato é a justificativa principal deste trabalho, que tem por objetivo a divulgação de um programa para computadores para estimação de parâmetros genéticos de compressão e utilização simples, e que pode ser empregado por qualquer profissional envolvido no setor de melhoramento genético florestal com conhecimentos mínimos sobre computadores.

## **2. ANÁLISE ESTATÍSTICA EXECUTADA PELO PROGRAMA**

Este programa estima os parâmetros genéticos para testes de progênies ou procedências/progênies instalados em Blocos ao Acaso, considerando o modelo matemático como sendo aleatório.

A estrutura da análise de variância utilizada para comparar as progênies é a seguinte:

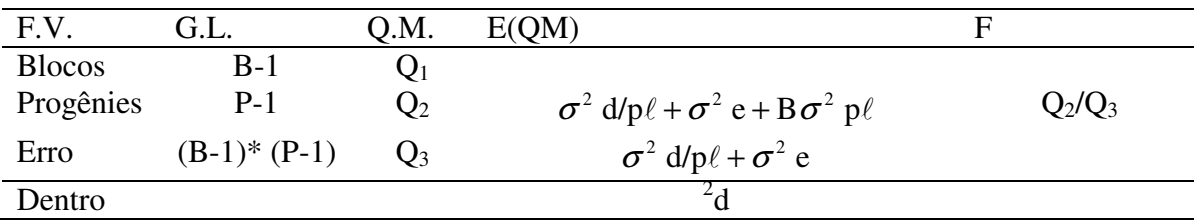

Q.M. = quadrado médio;

 $E(Q.M.)$  = esperança do quadrado médio;

B = número de blocos ou repetições;

 $P =$  número de plantas por parcela;

 $p\ell$  = número de plantas por parcela;

 $\sigma^2$ p = variância devido a progênies;

 $\sigma^2$ e = variância entre parcelas;

 $\sigma^2$ d = variância devido a plantas dentro de parcelas.

# **3. UTILIZAÇÃO DO PROGRAMA**

Para execução das estimativas dos parâmetros genéticos pelo programa é necessária a entrada com os dados de média e sua respectiva variância, de todas as progênies em todos os blocos, que devem ser previamente tabelados como ilustra a Figura 1.

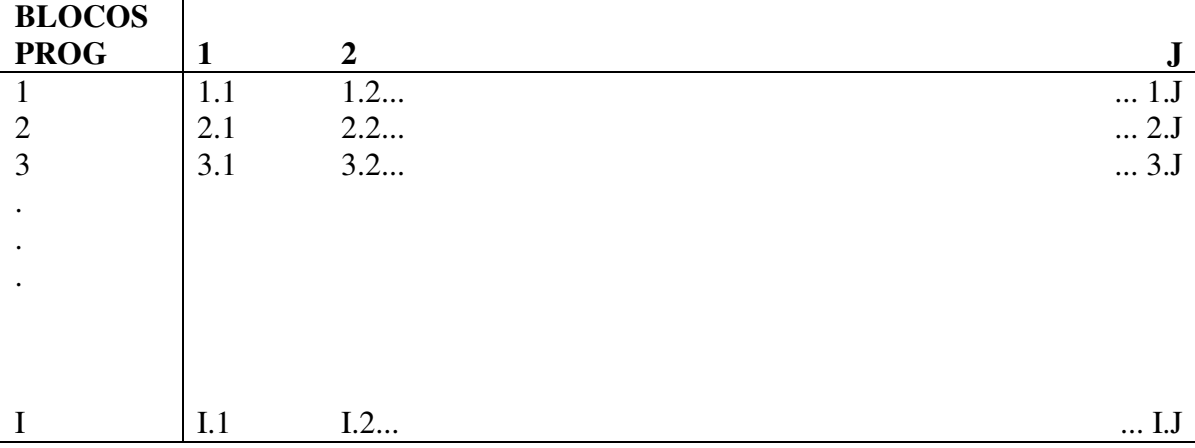

**Figura 1 –** Tabela de médias e variâncias para entrada de dados no programa.

Uma vez acionado o sistema para leitura de programas em BASIC<sup>\*</sup> ("MBASIC" para computadores APPLE e "BASICA" para os PCs) e o programa propriamente dito, a sequência de passos a ser seguidos via ser a seguinte:

### a) "NOME DO ENSAIO?"

- Neste passo o programa pede o nome que deverá ser imprimido no cabeçalho dos resultados para identificação dos mesmos.

### b) "NÚMERO DE PROGÊNIES ?"

- Neste passo deverá ser digitado o número total de progênies que serão empregadas.

### c) "NÚMERO DE BLOCOS?"

- Digitar o número de blocos do experimento.

#### d) "NÚMERO DE PLANTAS POR PARCELA?"

- Digitar o número de plantas em cada parcela.

### e) "MÉDIA  $(1,1) = ?$ "

- Neste passo se inicia a digitação das médias. Entre parênteses aparece o número da progênie e bloco a que se refere a média. No caso, digitar o valor da média da progênie 1 do bloco 1.

f) "VARIÂNCIA  $(1,1) = ?$ "

- Digitar a variância referente a média digitada anteriormente. No caso a variância de progênie 1 do bloco 1.

#### g) "DESEJA CORREÇÃO? (S/N)"

- Este passo aparece após digitadas todas as médias e variâncias.

- Se não houver nenhum erro aperte o "ENTER" e o computador analisará os dados e apresentará os resultados.

<sup>\*</sup> Para utilização do programa em computadores "APPLE" todos os comandos CLS (linha 10, 40, 900, 940, 1240 e 1380) devem ser substituídos por HOME

- Caso haja algum valor errado digite "S".

## h) "DIGITE NÚMERO DA PROGÊNIE A SER CORRIGIDA?"

- Digitar o número de progênie que foi digitada incorretamente.

## i) "DIGITE NÚMERO DO BLOCO?"

- Digitar o número do bloco em que se encontre o valor da progênie digitada incorretamente.

## j) "PARA MÉDIA OU VARIÂNCIA (M/V)?"

- Digitar "n" caso o erro da digitação tenha sido para média e "V" para a variância.

### 1) "DIGITE O VALOR CORRETO"

- Digitar o valor a ser utilizado no lugar digitado incorretamente.

## m) "DESEJA OUTRA CORREÇÃO (S/N)?"

- Caso haja necessidade de outra correção digitar "S" para o programa voltar para o passo "h"

- Caso contrário o programa iniciará as análises e terminará apresentando os resultados no monitor ou impressora.

## **4. O PROGRAMA**

 $10 \text{ CI}$  S

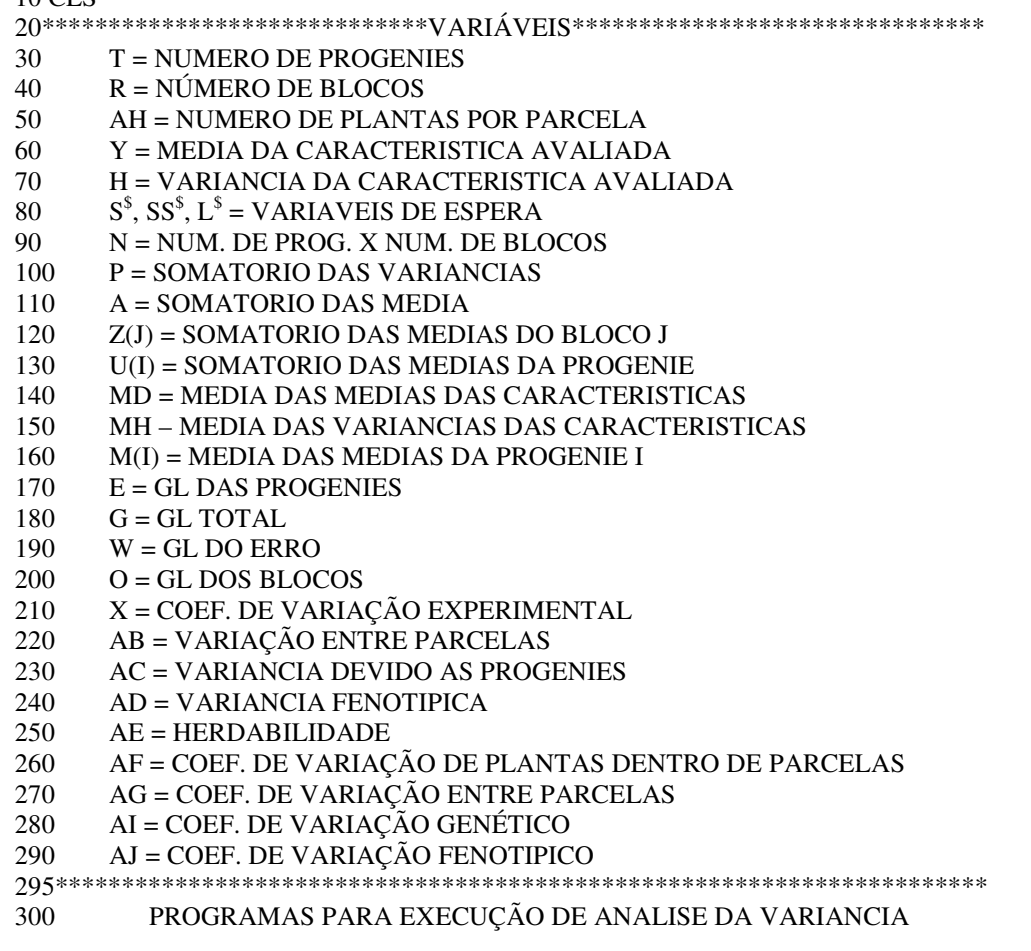

305\*\*\*\*\*\*\*\*\*\*\*\*\*\*\* 310 REM NOME DO PROGRAMA: ANALISE DE VARIANCIA PARA ESTUDOS GENETICOS 320 REM ELABORADO EM 8 DE OUTUBRO DE 1987 325\*\*\*\*\*\*\*\*\*\*\*\*\*\*\*\*\*\*\*\*\*\*\*\*\*ENTRADA DE DADOS\*\*\*\*\*\*\*\*\*\*\*\*\*\*\*\*\*\*\*\*\*\*\*\*\*\*\*\* 330 PRINT : PRINT 340 INPUT"NOME DO ENSAIO"; H<sup>\$</sup> 350 PRINT 360 INPUT "NUMERO DE PROGENIES"; T 370 PRINT 380 INPUT "NUMERO DE BLOCOS"; R 390 PRINT 400 INPUT"NUMERO DE PLANTAS POR PARCELA"; AH  $410$  CLS: DO = T 420 DIM  $Z(R)$ : DIM  $U(T)$ 430 DIM Y(T,R): DIM M(T): DIM  $h(T,R)$ 440 FOR  $I = 1$  TO R 460 PRINT 470 PRINT "MEDIA("; I; ", "; J;") = ";: INPUT Y(I,J) 480 PRINT "VARIANCIA(";I; ",";J;") = ";: INPUT  $H(I,J)$ 490 NEXT J: NEXT I 500 PRINT 510 INPUT "DESEJA CORRECAO [S/N]";  $S^{\$}$ 520 IF  $S^{\$}$  = "S" THEN GOSUB 1180 525\*\*\*CALCULOS: MEDIAS, SOMA DE QUADRADOS E QUADRADOS MEDIOS\*\* 530 N=R\*DD  $540 A = 0:B = 0:K = 0:D = 0:P = 0$ 550 FOR  $I = 1$  TO T 560 FOR  $J = 1$  TO R 570 P=P+H $(I,J)$ 580 A = A+Y(I,J): B = B+Y(I,J)^2 590 NEXT J: NEST I  $600 \text{ MD} = \text{A/N}$  $610 \text{ MHz} = P/N$ 620 FOR  $J = 1$  TO R  $630 Z(J) = 0$  $640$  FOR I = 1 TO T 650 Z(J)=Z(J)+Y(I,J): NEXT I 660 K=K+Z(J)^2: NEXT J  $670$  FOR I = 1 TO T  $680 U(1) = 0$ 690 FOR  $J = 1$  TO R 700 U(I)=U(I)+Y(I,J) 710 NEXT J: D=D+U(I)^2: M(I)=U(I)/R: NEXT I 720 C=A^2/N:SQT1=B-C:SQTR1=D/R-C:SQB1=K/T-C 730 SQR1=SQT1-SQTR1-SQB1: QMTR1=SQTR1/(T-1): QMB1=SQB1/(R-1): QMT1=SQT1/(N-1) 740 QMR1=SQR1/( $(T-1)*(R-1)$ 750 F=QMTR1/QMR1 760 E=T-1:  $6=N-1$ :  $W=(T-1)*(R-1)$ :  $O=R-1$ 770 X=SQR(QMR1)/MD 780 AB=QMRI-(MH/AH) 790 AC=(QMTR1-QMR1)/R: AD=MH+AB+AC  $800$  AE= $((4*AC)/AD)*100$ 810 AF=SQR(MH)/MD\*100 820 IF AB<0 THEN AB=0 830 AG=SQR(AB)/MD\*100 840 AI=SQR(AC)/MD\*100 850 AJ=SQR(AD)/MD\*100 860 CLS

ESTIMATIVA DE PARMETROS GENETICOS

```
870rr$="==
880 IF L$ = "I" THEN GOTO 1350
890 CLS
900 PRINT "TITULO:"; H$
910 PRINT RR$
920 PRINT "F. DE VARIAÇÃO", "G.L.", "SQ", "QM"
930 PRINT "BLOCOS",,O,SQB1,QMB1
940 PRINT "PROGENIES",,E,SQTR1,QMTR1
950 PRINT "RESIDUO",,W,SQR1,QMR1
960 PRINT RR$
970 PRINT "TOTAL",,G,SQT1,QMT1
980 PRINT: PRINT
990 INPUT "DIGITE [ENTER] PARA PROSSEGUIR", S$
1000 PRINT
1010 PRINT
1020 PRINT "O VALOR DO TESTE F=";F
1030 PRINT
1040 PRINT "MEDIA GERAL=";MD
1050 PRINT "COEFICIENTE DE VARIAÇÃO EXPERIMENTAL=";X
1060 PRINT: PRINT
1070 PRINT "VARIANCIA DENTRO=";MH
1080 PRINT "VARIANCIA AMBIENTAL=";AB
1090 PRINT "VARIANCIA ENTRE PROGENIES=";AC
1100 PRINT "VARIANCIA FENOTIPICA=";AD
1110 PRINT "HERDABILIDADE (%)=";AE
1120 PRINT "CVd(%)=";AF
1130 PRINT "CVe(%)=":AG
1140 PRINT "CVg(\%)=";AI
1150 PRINT "CVF(\%)=";AJ
1160 PRINT
1170 END
1180 REM **** SUBROTINA PARA CORREÇAO DE VALORES ****
1190 CLS: PRINT
1200 INPUT "DIGITE NUMERO DA PROGENIE A SER CORRIGIDA".K
1210 INPUT "DIGITE NÚMERO DO BLOCO",E
1220 IF K>T OR E>R THEN PRINT "PARAMETROS ERRADOS":GOTO 1200
1230 PRINT
1240 INPUT "CORRECAO DE MEDIA OU VARIANCIA [M/V]";R$
1250 IF R$ \langle "M" AND R$ \langle "V" THEN 1240
1260 PRINT
1270 INPUT "DIGITE O VALOR CORRETO", V
1280 IF R\ = "M" THEN Y(K,E) = V1290 IF R$ = "V" THEN H(K,E) = V1300 PRINT
1310 INPUT "DESEJA OUTRA CORRECÃO (S/N)";SS$
1320 IF SS$ <> "N" THEN GOTO 1200
1330 CLS
1340 RETURN
1350 REM **** SUBROTINA PARA LISTAGEM EM IMPRESSORA ****
1360 LPRINT "
               TITULO:";HS
1370 LPRINT RR$
1380 LPRINT "F. DE VARIAÇÃO","G.L.","SQ","QM"
1390 LPRINT RR$
1400 LPRINT "BLOCOS",,O,SQB1,QMB1
1410 LPRINT "TRATAMENTOS",,E,SQTR1,QMTR1
1420 LPRINT "RESIDUO",, W, SQR1, QMR1
1430 LPRINT RR$
1440 LPRINT "TOTAL",,G,SQT1,QMT1
```

```
1450 LPRINT
1460 LPRINT "O VALOR DO TESTE F=";F
1470 LPRINT "MEDIA GERAL=";MD
1480 LPRINT "COEFICIENTE DE VARIACAO EXPERIMENTAL= ;X
1490 LPRINT
1500 LPRINT "VARIANCIA DENTRO=;MH
1510 LPRINT "VARIANCIA AMBIENTAL=";AB
1520 LPRINT "VARIANCIA ENTRE PROGENIES=";AC
1530 LPRINT "VARIANCIA FENOTIPICA=";AD
1540 LPRINT
1550 LPRNT "HERDABILIDADE (%)=";AE
1560 LPRINT
1570 LPRINT "CVd(%)=";AF
1580 LPRINT "CVe(%)=";AG
1590 LPRINT "CVg(%)=";AI
1600 LPRINT "CVf(%)=";AJ
1610 END
```
#### 5. EXEMPLO

Para melhor compreensão a seguir é apresentado um exemplo:

**Quadro 1:** Médias e variâncias de progênies meios-irmãos de **E. grandis** aos 3 anos de idade na região de Mogi-Guaçu.

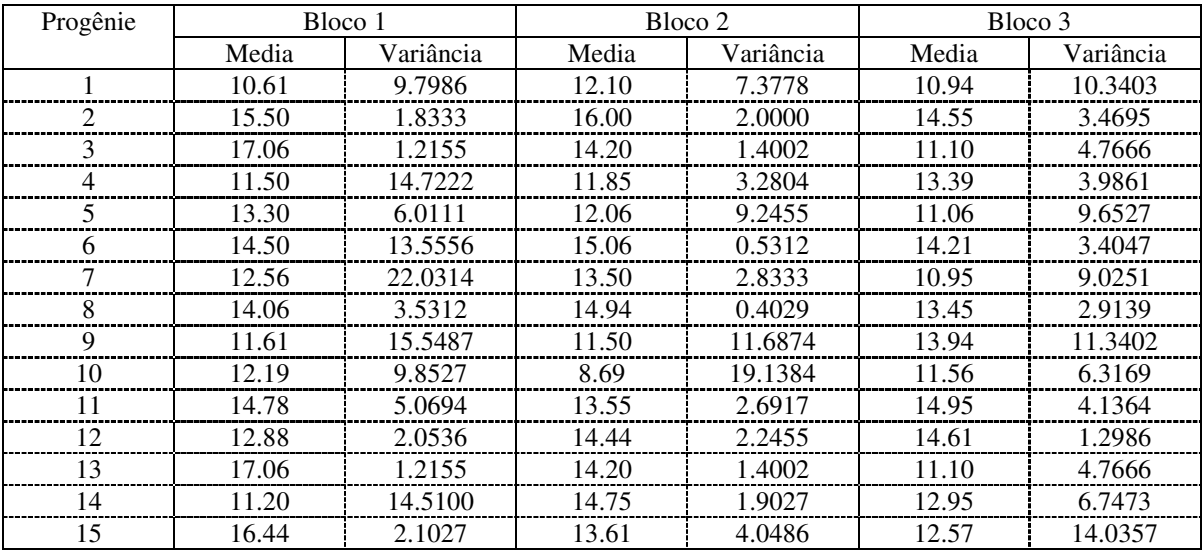

### TÍTULO: EXEMPLO PRÁTICO DA UTILIZAÇÃO DO PROGRAMA

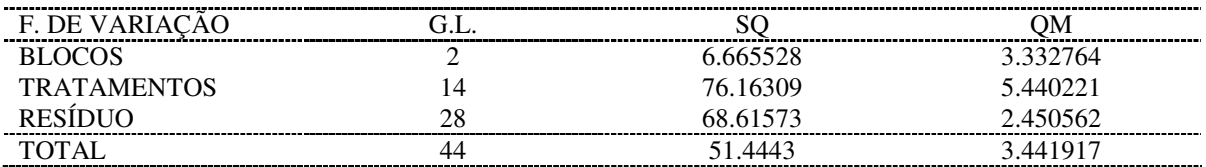

O valor do teste  $F = 2.219989$ Média geral = 13.26733 Coeficiente de variação experimental = .1179911

Variância dentro = 6.431954 Variância ambiental = 1.807366 Variância entre progênies = .9965529 Variância fenotípica = 9.235872

Herdabilidade (%) =  $43.16011$ 

 $CVd(\%)=19.11559$  $CVe(\%) = 10.13303$  $CVg(\%)=7.524308$  $CVf(\%)=22.90632$ 

6. REFERÊNCIAS BIBLIOGRÁFICAS

- ASSIS,T.F. et alii.. Teste de progênie de **Eucalyptus cloeziana** F. Muel. **Silvicultura**, São Paulo, 8(28): 158- 9, 1982a.
- ASSIS, T.F. et alii.. Teste de progênie de **Eucalyptus paniculata** SM. **Silvicultura**, São Paulo, 8(28): 160-1, 1982b.
- KAGEYAMA, P.Y.. Seleção precoce a diferentes idades em progênies de **Eucalyptus grandis** (Hill) Maiden. Piracicaba, 1983. 147p. (Tese-Livre-Docência-ESALQ).
- KAGEYAMA, P.Y.. Variação genética em uma população de **Eucalyptus grandis** (Hill) Maiden. Piracicaba, 1980, 125p. (Tese-Doutoramento-ESALQ).
- MORAES,M.L.T. de.. Variação genética da densidade básica da madeira em progênies de **Eucalyptus grandis** e suas relações com as características de crescimento. Piracicaba, 1987. 129p. (Tese-Mestrado-ESALQ).
- PATIÑO-VALERA, F.. Variação genética em progênies de **Eucalyptus saligna** Smith e sua interação com o espaçamento. Piracicaba, 1986. 211p. (Tese-Mestrado-ESALQ).
- PINTO JR., J.E.. Variabilidade genética em progênies de uma população de **Eucalyptus utophylla** S.T. Blake da Ilha de Flores – Indonésia. Piracicaba, 1984. 166p. (Tese-Mestrado-ESALQ).

## CIRCULAR TÉCNICA

Esta publicação é editada pelo Instituto de Pesquisas e Estudos Florestais em convênio com a Universidade de São Paulo, Escola Superior de Agricultura "Luiz de Queiroz", Departamento de Ciências Florestais

**Comissão Editorial**: Marialice Metzker Poggiani Admir Lopes Mora Walter de Paula Lima

**Diretor Científico**: Luiz Ernesto George Barrichelo

**Chefe do Depto. de Ciências Florestais**: Mario Ferreira

**Endereço**: IPEF – Central Técnica de Informações Caixa Postal, 9 Fone: (0194) 33-2080 13.400 – Piracicaba (SP) - Brasil

É proibida a reprodução total ou parcial desta publicação sem a prévia autorização da Comissão Editorial.